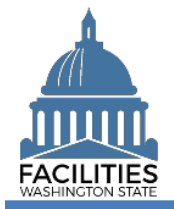

This job aid provides step-by-step instructions for placing a facility in holdover status. Holdover status occurs when your agency plans to continue leasing a facility and the lease contract expires before a renewal can be negotiated.

- $\checkmark$  The Holdover Status field is located in the lease contract and receivable contract tables.
- ✓ Users can update the Holdover Status field by launching the Lease Review or Receivable Review wizard. These fields cannot be manually edited outside of the wizard.
- $\checkmark$  For long-term leases with no end date (e.g., with the federal government), enter a lease and payment end date 10 years out from when the system is being updated.
- $\checkmark$  For indefinite month-to-month lease instructions, refer to the [Month-to-Month Leases](https://ofm.wa.gov/sites/default/files/public/itsystems/FPMT/Month-To-Month-Facility.pdf) job aid.

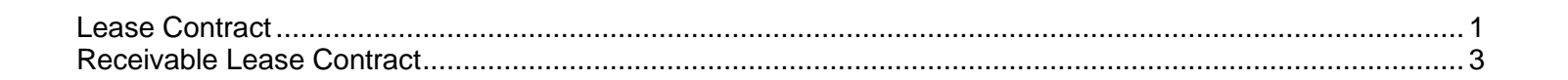

 $Q_{\bullet}$  Search

(←) History

## <span id="page-0-0"></span>Lease Contract

Use the search option to navigate to your agency.

1. **Select:** Open.

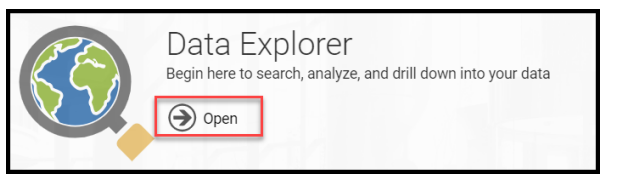

 $\blacktriangleright$  Filter

**Starting Point** 

Navigate all data

- 2. **Select:** Search.
- 3. **Select:** Filter by.
- 4. **Select:** Agency.
- 5. **Select:** Refine by.
- 6. **Select:** Agency Abbreviation.
- 7. **Select:** Your agency abbreviation from dropdown.
- 8. **Select:** Search.

9. **Select:** Menu.

10. **Select:** Lease Review.

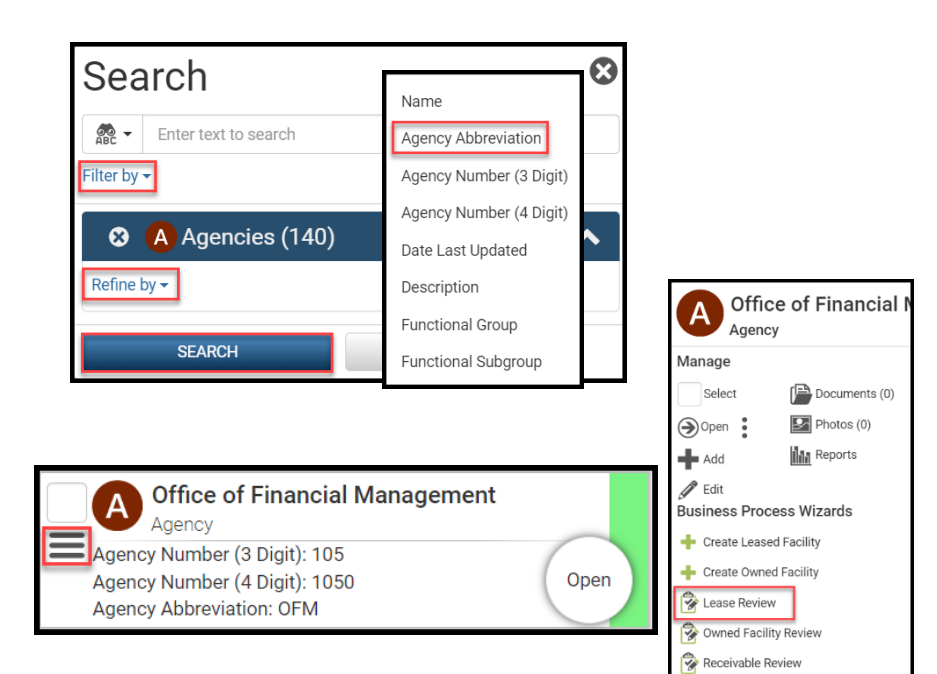

Selections

 $\mathbf{1}$ 

会

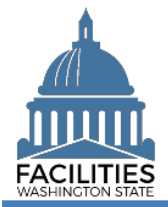

Holdover Status - Facility Facilities Portfolio Management System (FPMT)

11. **Select:** Details button next to applicable lease contract.

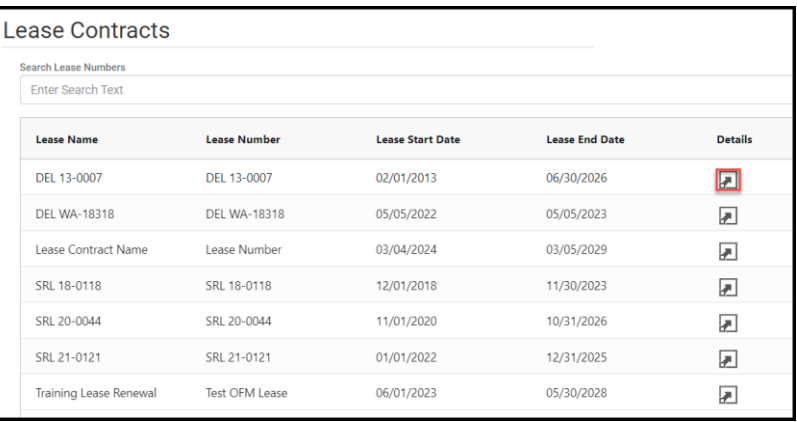

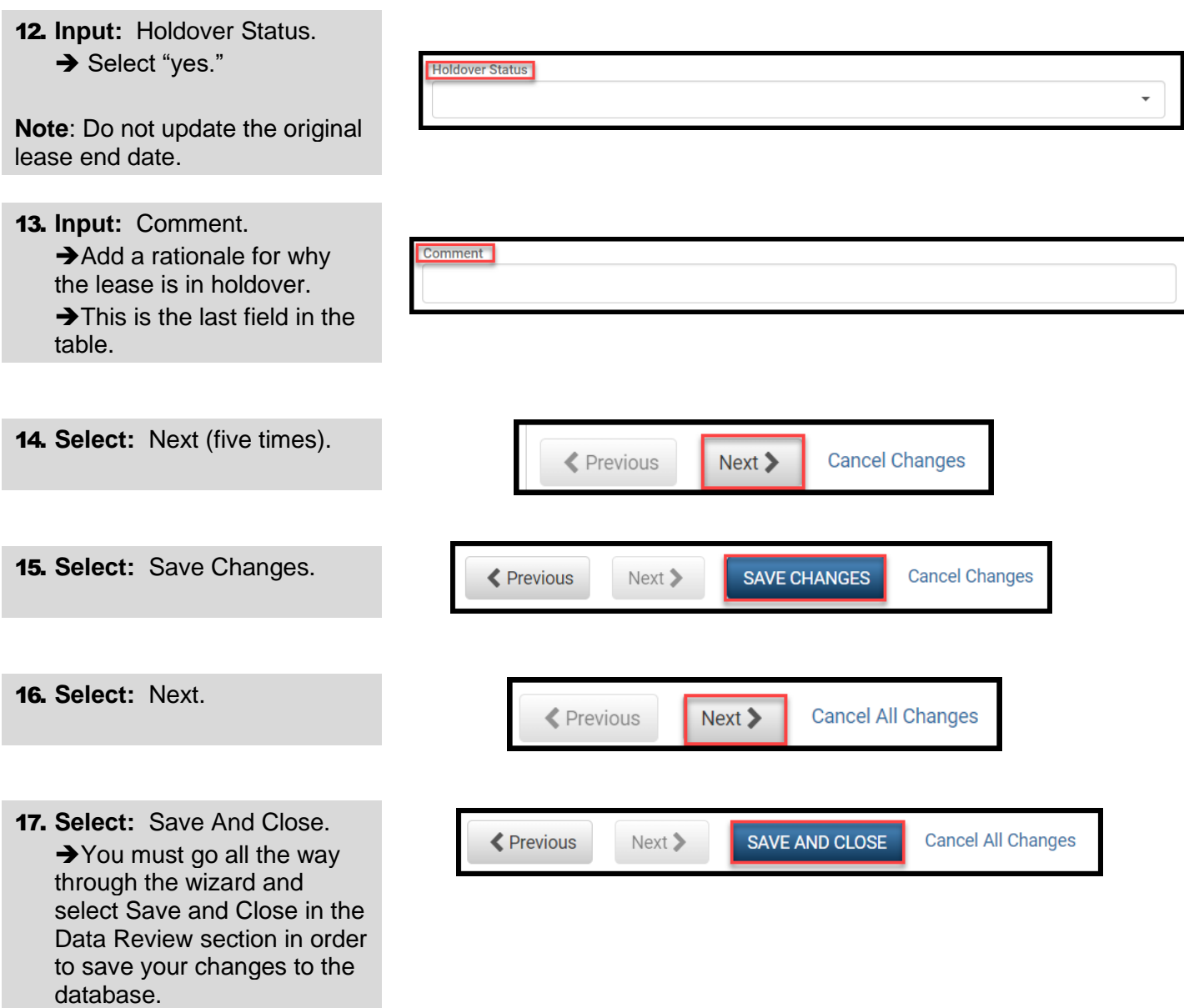

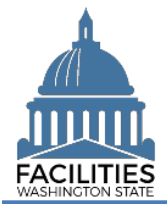

## <span id="page-2-0"></span>Receivable Lease Contract

Use the search option to navigate to your agency.

1. **Select:** Open.

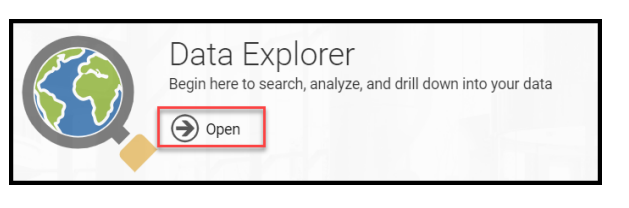

2. **Select:** Search.

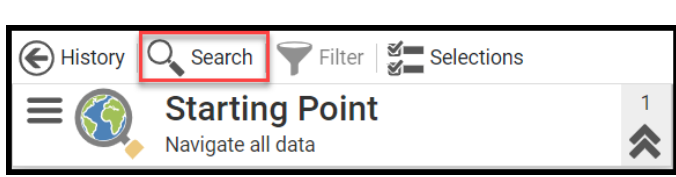

- 3. **Select:** Filter by.
- 4. **Select:** Agency.
- 5. **Select:** Refine by.
- 6. **Select:** Agency Abbreviation.
- 7. **Select:** Your agency abbreviation from dropdown.
- 8. **Select:** Search.
- 9. **Select:** Menu.
- 10. **Select:** Receivable Review.

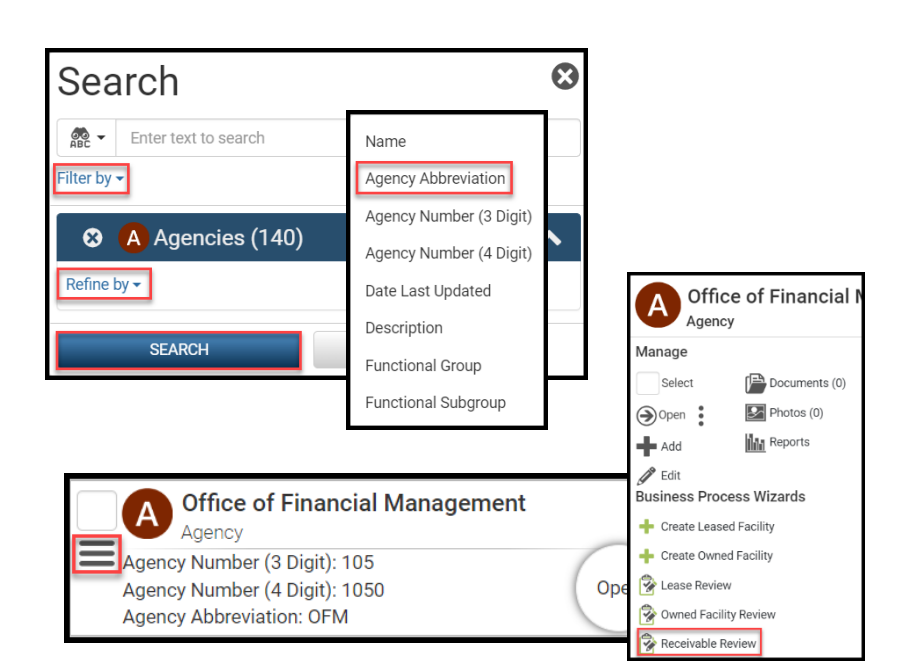

11. **Select:** Details button next to applicable receivable contract.

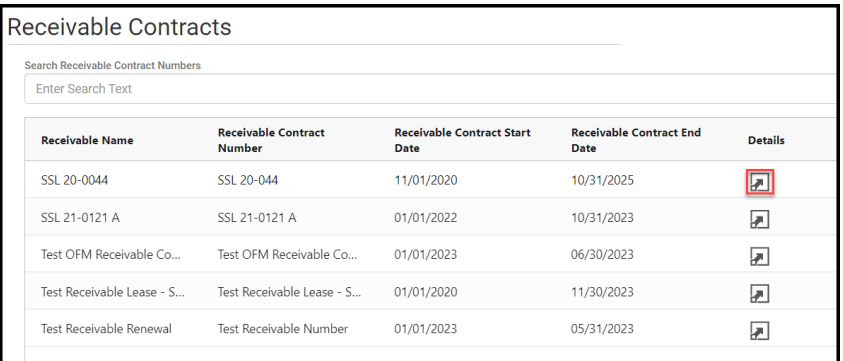

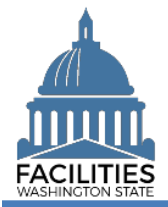

database.

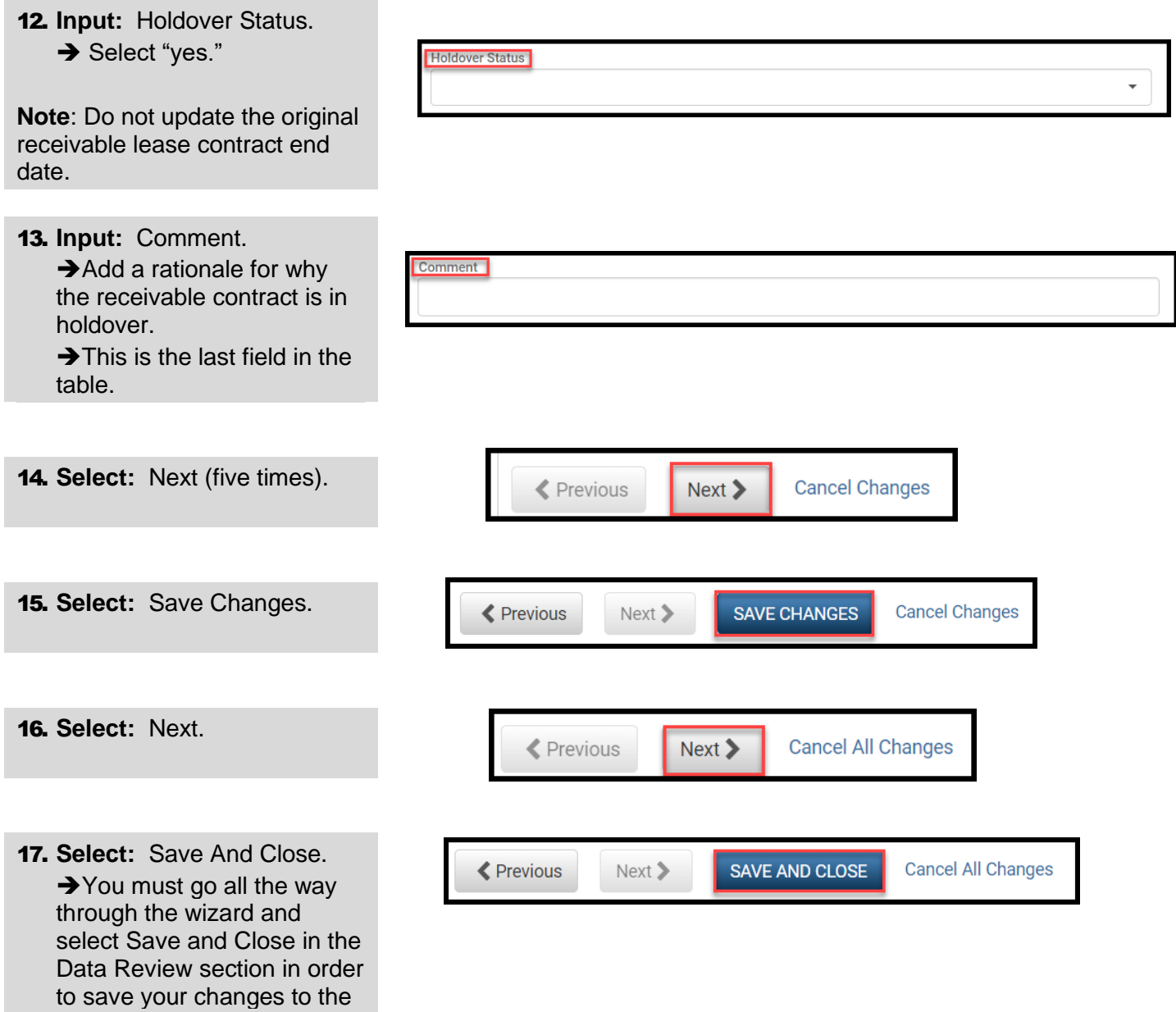